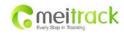

| File Name:   | MEITRACK GLONASS/GPS VEHICLE<br>TRACKER User Guide | Creator:                       | Cavana Cheung           |
|--------------|----------------------------------------------------|--------------------------------|-------------------------|
| Project:     | Т3                                                 | Creation Date:<br>Update Date: | 2013-3-15<br>2013-06-26 |
| Sub Project: | User Guide                                         | Page:                          | - 1 - of 22             |
| Revision:    | V1.5                                               | Confidential:                  | External Documentation  |

# MEITRACK® VEHICLE GLONASS/GPS TRACKER

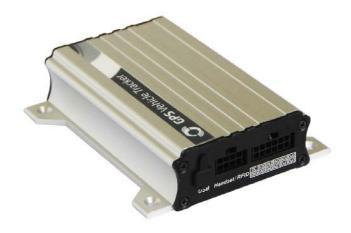

T3 User Guide

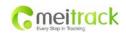

| File Name:   | MEITRACK GLONASS/GPS VEHICLE<br>TRACKER User Guide | Creator:                       | Cavana Cheung           |
|--------------|----------------------------------------------------|--------------------------------|-------------------------|
| Project:     | Т3                                                 | Creation Date:<br>Update Date: | 2013-3-15<br>2013-06-26 |
| Sub Project: | User Guide                                         | Page:                          | - 2 - of 22             |
| Revision:    | V1.5                                               | Confidential:                  | External Documentation  |

# Contents

| 1. | L. Copyright and Disclaimer |             |                                               | 3 -  |
|----|-----------------------------|-------------|-----------------------------------------------|------|
| 2. | Appli                       | cations     |                                               | 3 -  |
| 3. | Produ                       | uct Functio | n and Specifications                          | 3 -  |
|    | 3.1                         | Produc      | t Function                                    | 3 -  |
|    | 3.2                         | Specific    | cations                                       | 4 -  |
| 4  | T3 an                       | nd Accessor | ries                                          | 5 -  |
| 5  | View                        |             |                                               | 5 -  |
| 6  | First                       | Use         |                                               | 5 -  |
|    | 6.1 Install SIM Card        |             | SIM Card                                      | 5 -  |
|    | 6.2                         | Chargin     | ng                                            | 6 -  |
|    | 6.3                         | LED Ind     | lications                                     | 6 -  |
|    | 6.4                         | Track b     | y Calling                                     | 6 -  |
|    | 6                           | 5.4.1       | Multiple Phone numbers – A71                  | 8 -  |
|    | 6                           | 5.4.2       | Listening-in (Voice Monitoring)–A72           | 8 -  |
|    | 6                           | 5.4.3       | Sleep Mode – A73                              | 9 -  |
|    | 6                           | .4.4        | Geo-fence Alarm – B05                         | 9 -  |
|    | 6                           | 5.4.5       | Time Zone– B35                                |      |
|    | 6.5                         | Configu     | ure by Computer                               | 10 - |
|    | 6                           | 5.5.1       | SMS Tracking                                  | 12 - |
|    | 6                           | 5.5.2       | GPRS Tracking                                 | 14 - |
| 7  | Instal                      | llation     |                                               | 17 - |
|    | 7.1                         | Install I   | /O Cable                                      | 17 - |
|    | 7                           | .1.1        | Power/GND (PIN1/PIN2)                         | 18 - |
|    | 7                           | '.1.2       | Digital Input (PIN3/PIN5 Negative Triggering) | 18 - |
|    | 7                           | '.1.3       | Digital Input (PIN7 Positive Triggering)      | 18 - |
|    | 7                           | .1.4        | Output (PIN10/PIN11/PIN12)                    | 19 - |
|    | 7                           | .1.5        | Analog Input (PIN8/PIN9)                      | 19 - |
|    | 7.2                         | Install H   | Handset Phone (RS232 Interface)               | 20 - |
|    | 7.3 Install RI              |             | RFID Reader (RS232 Interface)                 | 20 - |
|    | 7.4                         | Install (   | Camera (RS232 Interface)                      | 21 - |
|    | 7.5                         | Install (   | GPS/GLONASS/GSM Antennas                      | 21 - |
|    | 7.6                         | Mount       | the T3 unit                                   | 22 - |

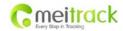

| File Name:   | MEITRACK GLONASS/GPS VEHICLE<br>TRACKER User Guide | Creator:                       | Cavana Cheung           |
|--------------|----------------------------------------------------|--------------------------------|-------------------------|
| Project:     | Т3                                                 | Creation Date:<br>Update Date: | 2013-3-15<br>2013-06-26 |
| Sub Project: | User Guide                                         | Page:                          | - 3 - of 22             |
| Revision:    | V1.5                                               | Confidential:                  | External Documentation  |

# 1. Copyright and Disclaimer

Copyright © 2014 Meitrack Group. All rights reserve

MEITRACK and are trademarks that belong to Meitrack Group

The user manual may be changed without prior notification.

This user manual, or any part thereof, may not be reproduced for any purpose whatsoever without the written authorization of Meiligao (MEITRACK), or transmitted in any form, either electronically or mechanically, including photocopying and recording.

In no event shall Meiligao (MEITRACK) be liable for direct, indirect, special, incidental, or consequential damages (including but not limited to economic loss, personal injury, and loss of asset and property) arising out of the use or inability or illegality to use the product or documentation.

## 2. Applications

- Vehicle Real Time Tracking
- O Car Security/Anti-Hijack
- Fleet Management

## 3. Product Function and Specifications

#### 3.1 Product Function

- O Quad Band GSM 850/900/1800/1900Mhz
- O SiRF III GPS Module
- O Glonass (L1, FDMA)
- AGPS (LBS Tracking)
- O Track by SMS/GPRS (TCP/UDP) (MEITRACK Protocol)
- O Track on Demand
- O Track by Time Interval
- O Track by Distance Interval
- O Track on Mobile Phone
- O Listen-in (Voice Monitoring) or Two-way Audio (Optional)
- O Internal 8MB Memory for Logging
- O Inbuilt Motion Sensor
- O Inbuilt Acceleration Sensor
- O 850mAh Internal Backup Battery
- O SOS Alarm

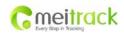

| File Name:   | MEITRACK GLONASS/GPS VEHICLE TRACKER User Guide | Creator:                       | Cavana Cheung           |
|--------------|-------------------------------------------------|--------------------------------|-------------------------|
| Project:     | Т3                                              | Creation Date:<br>Update Date: | 2013-3-15<br>2013-06-26 |
| Sub Project: | User Guide                                      | Page:                          | - 4 - of 22             |
| Revision:    | V1.5                                            | Confidential:                  | External Documentation  |

- O Geo-fence Alarm
- O GPS/GLONASS Blind Area Alarm
- O Low Battery Alarm
- O Speeding Alarm
- O Tow Alarm
- O GPS/GLONASS Antenna Cut Alarm
- O External Power Cut Alarm
- O Mileage Report
- O Engine Cut (Engine immobilization)
- O Inbuilt Super Magnet (optional)
- O 3 Digital Inputs (1 positive triggering and 2 negative triggering), 3 Outputs.
- O 2 Analog Input Detection
- O 1 RS232 Interface (for connecting to handset/RFID reader etc.)

## 3.2 Specifications

| Items           | Specifications                                                                  |
|-----------------|---------------------------------------------------------------------------------|
| Dimension       | 105*65*26mm                                                                     |
| Weight          | 190g                                                                            |
| Input Voltage   | DC 9V~36V/1.5A                                                                  |
| Back-up Battery | 850mAh/3.7V                                                                     |
| Power           | 65mA standby current                                                            |
| consumption     |                                                                                 |
| Operating       | -20°C~55°C                                                                      |
| Temperature     |                                                                                 |
| Humidity        | 5%~95%                                                                          |
| Work Time       | 43 hours in power-saving mode and 10 hours in normal mode                       |
| LED             | 2 LED lights to show GPS/GLONASS, GSM and other status                          |
| Button          | 1 SOS (for SMS or making call) and 1 power on/off                               |
| Memory          | 8M Byte                                                                         |
| Sensor          | Motion sensor & acceleration sensor                                             |
| GSM Frequency   | GSM 850/900/1800/1900MHz                                                        |
| GLONASS Chip    | L1, FDMA                                                                        |
| GPS Sensitivity | -159dB                                                                          |
| Positioning     | 10 meters, 2D RMS                                                               |
| Accuracy        |                                                                                 |
| 1/0             | 3 Digital Input (1 positive triggering and 2 negative triggering)               |
|                 | 2 Analog Input Detection                                                        |
|                 | 3 Output                                                                        |
|                 | 1 RS232 Interface (for connecting to handset phone/RFID reader/LCD display etc) |
|                 | 1 USB port                                                                      |

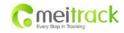

| File Name:   | MEITRACK GLONASS/GPS VEHICLE<br>TRACKER User Guide | Creator:                       | Cavana Cheung           |
|--------------|----------------------------------------------------|--------------------------------|-------------------------|
| Project:     | Т3                                                 | Creation Date:<br>Update Date: | 2013-3-15<br>2013-06-26 |
| Sub Project: | User Guide                                         | Page:                          | - 5 - of 22             |
| Revision:    | V1.5                                               | Confidential:                  | External Documentation  |

# 4 T3 and Accessories

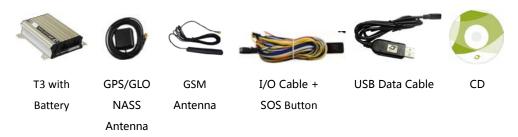

#### **Optional Accessories**

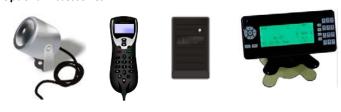

Camera(connect Handset RFID Reader A21 LCD Player(dialing, max 3 cameras) Phone calling, show SMS)

## 5 View

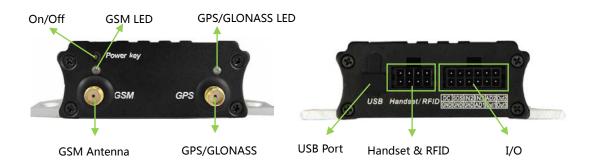

## 6 First Use

#### 6.1 Install SIM Card

Make sure SIM card has enough balance (test the SIM in a phone to make sure it can send and receive SMS);

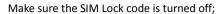

If you require the function of sending an SMS location report to the authorized phone number when it makes a call to the T3, please make sure the SIM installed supports displaying caller ID.

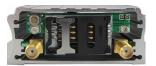

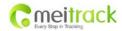

| File Name:   | MEITRACK GLONASS/GPS VEHICLE<br>TRACKER User Guide | Creator:                       | Cavana Cheung           |
|--------------|----------------------------------------------------|--------------------------------|-------------------------|
| Project:     | Т3                                                 | Creation Date:<br>Update Date: | 2013-3-15<br>2013-06-26 |
| Sub Project: | User Guide                                         | Page:                          | - 6 - of 22             |
| Revision:    | V1.5                                               | Confidential:                  | External Documentation  |

Before installing the SIM card, turn off the power for T3.

Unscrew and remove cover.

Insert the SIM card by sliding it into the card holder with the chip module facing to the connectors on PCB.

Replace the cover and screw it in.

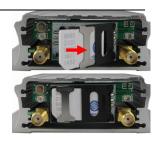

## 6.2 Charging

Please connect GND (-Black) and Power (+Red) wires to 12V or 24 external power and make sure to charge the battery for at least 3 hours. 8 hours is highly appreciated.

Configuration and testing suggested be prior to installation.

#### 6.3 LED Indications

Press and hold the Power On/Off button for 3~5 seconds to turn on/off T3.

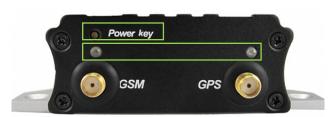

| GPS/GLONASS LED (Blue)                       |                                              |  |
|----------------------------------------------|----------------------------------------------|--|
| On                                           | One button is pressed or input is active.    |  |
| Flashing ( every 0.1 second)                 | Initializing or back-up battery power is low |  |
| Flashing (0.1 second on and 2.9 seconds off) | GPS/GLONASS signal available                 |  |
| Flashing (1 second on and 2 seconds off)     | No GPS/GLONASS signal                        |  |
| GSM LED (Green)                              |                                              |  |
| On                                           | A call is coming in / a call is being made   |  |
| Flashing ( every 0.1 second)                 | Initializing                                 |  |
| Flashing (0.1 second on and 2.9 seconds off) | GSM signal available                         |  |
| Flashing (1 second on and 2 seconds off)     | No GSM signal                                |  |

## 6.4 Track by Calling

Make a call to T3 and it will report with one SMS.

For example,

Now,110727 02:48,V,16,23Km/h,61%,http://maps.google.com/maps?f=q&hl=en&q=22.540103,114.082329 &ie=UTF8&z=16&iwloc=addr&om=1

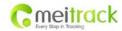

| File Name:   | MEITRACK GLONASS/GPS VEHICLE | Creator:       | Cavana Cheung          |
|--------------|------------------------------|----------------|------------------------|
|              | TRACKER User Guide           |                |                        |
| Project:     | T3                           | Creation Date: | 2013-3-15              |
|              |                              | Update Date:   | 2013-06-26             |
| Sub Project: | User Guide                   | Page:          | - 7 - of 22            |
| Revision:    | V1.5                         | Confidential:  | External Documentation |

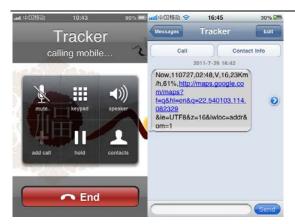

Click on the link then the location can be shown directly on Google Maps on your mobile phone.

## Report description:

 $Now, 110727\ 02:48, V, 16, 23 Km/h, 61\%, http://maps.google.com/maps? f=q&hl=en&q=22.540103, 114.082329\\ \&ie=UTF8\&z=16\&iwloc=addr\&om=1$ 

| Content              | Description                         | Note                                    |  |
|----------------------|-------------------------------------|-----------------------------------------|--|
| Now                  | Current Location                    | Alarm Type                              |  |
| 110721 16:40         | Date & Time: 21 July, 2011, 16:40pm | Date & Time in YYMMDD HH:MM             |  |
| V                    | No GPS/GLONASS fixed                | GPS/GLONASS Status Indicator:           |  |
|                      |                                     | A = valid, V = invalid                  |  |
| 10                   | GSM signal=10                       | GSM Signal. Decimal Digit (0~31)        |  |
| 0Km/h                | Speed=0                             | KM/h. Decimal digit                     |  |
| 97%                  | Battery Power: 97%                  | Battery Power Balance (Percentage)      |  |
| http://maps.google.c |                                     | Google Maps Web Link with Latitude and  |  |
| om/maps?f=q&hl=en    | Latitude: 22.513015                 | Longitude. Click on the link to get the |  |
| &q=22.540103,114.0   | Longitude: 114.057235               | location.                               |  |
| 82329&ie=UTF8&z=1    |                                     |                                         |  |
| 6&iwloc=addr&om=1    |                                     |                                         |  |

If your mobile cannot visit HTTP websites, input the latitude and longitude into Google Maps as the following picture shows to get the position:

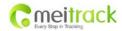

| File Name:   | MEITRACK GLONASS/GPS VEHICLE | Creator:       | Cavana Cheung          |
|--------------|------------------------------|----------------|------------------------|
|              | TRACKER User Guide           |                |                        |
| Project:     | T3                           | Creation Date: | 2013-3-15              |
|              |                              | Update Date:   | 2013-06-26             |
| Sub Project: | User Guide                   | Page:          | - 8 - of 22            |
| Revision:    | V1.5                         | Confidential:  | External Documentation |

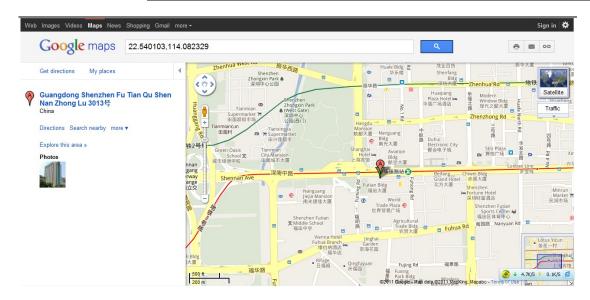

#### More SMS commands

You can configure T3 by mobile phone or by computer using the MEITRACK Parameter Editor.

For more details, please refer to part 6.5 **Configure by Computer**.

#### Note:

- Password is 4 digits only and defaulted as 0000. You can change the password by using the Parameter Editor and SMS command.
- 2. T3 will only accept commands and send SMS report from a user with the correct password. If preauthorized phone number was set, only this phone number can receive SMS reports.

## 6.4.1 Multiple Phone numbers-A71

Command: 0000, A71, phone number 1, phone number 2, phone number 3

SMS Get: IMEI, A71, OK

Note:

Authorize a phone number for SOS alarm, calling for location report, geo-fence alarm, and low battery alarm.

Phone Number: Max 16 characters.

If no preset phone number, it is empty (default is empty).

Send command "0000, A71" to delete all phone numbers.

When the SOS button is pressed, T3 will make a call to phone number 1, 2 and 3. It will stop calling when one number answers.

Example: 0000,A71,13811111111,13822222222,13833333333

**SMS Get:** 353358017784062,A71,OK

### 6.4.2 Listening-in (Voice Monitoring)-A72

Command: 0000, A72, phone number 1, phone number 2

SMS Get: IMEI, A72, OK

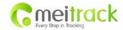

| File Name:   | MEITRACK GLONASS/GPS VEHICLE TRACKER User Guide | Creator:                       | Cavana Cheung           |
|--------------|-------------------------------------------------|--------------------------------|-------------------------|
| Project:     | Т3                                              | Creation Date:<br>Update Date: | 2013-3-15<br>2013-06-26 |
| Sub Project: | User Guide                                      | Page:                          | - 9 - of 22             |
| Revision:    | V1.5                                            | Confidential:                  | External Documentation  |

#### Note:

Authorize a phone number to make a silent call to the tracker. The tracker will answer the call automatically and allows the caller to listen to what is happening around the tracker. There is no sound when the tracker is working. Phone Number: 2 monitoring numbers at the most can be set, 16 characters per number.

If no preset phone number, it is empty (default).

If no phone number, but has ",", the number related to this "," is deleted.

Send command "0000, A72" to delete all phone numbers.

Example: 0000,A72,1384444444,1385555555

SMS Get: 353358017784062,A72,OK

#### 6.4.3 Sleep Mode - A73

Command: 0000,A73,X SMS Get: IMEI,A73,OK

Note:

This setting is for power saving.

X=0, turn off sleep mode (default)

X=1, normal sleep. GSM module work, GPS/GLONASS module work by sleep mode intermittently. The device can work 25% longer than no sleep mode. Note: this is not recommended for users who set "track by interval" or short time interval, because it will affect the completeness of tracking.

X=2, deep sleep, the tracker will enter this mode after it is inactive or stationary(No SOS/any triggered by the button/input/incoming calls/message/movement) for 5 minutes. GPS/GLONASS module stops working and GSM module enters sleep mode. The tracker remains in this mode until it is activated by SOS/any triggered by the button/input/incoming calls/message/movement. After that, it will repeat above processes.

Note: In any condition, the device will directly quit the sleep mode and back to normal working mode by SMS or GPRS command to turn off the sleep mode.

**Example:** 0000,A73,2

SMS Get: 353358017784062,A73,OK

6.4.4 Geo-fence Alarm - B05

Command: B05,P,latitude,longitude,radius,in,out

SMS Get: IMEI,B05,OK

Note:

P: 1 to 8. Max 8 Geo-fence waypoints can be set.

Latitude: Latitude in decimal degrees of the waypoint center.

Longitude: Longitude in decimal degrees of the waypoint center.

Radius: [1, 4294967295] in meters.

In = 0, turn off the alarm when the tracker enters the waypoint;

In = 1, turn on the alarm when the tracker enters the waypoint.

Out = 0, turn off the alarm when the tracker exits the waypoint;

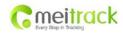

| File Name:   | MEITRACK GLONASS/GPS VEHICLE<br>TRACKER User Guide | Creator:                       | Cavana Cheung           |
|--------------|----------------------------------------------------|--------------------------------|-------------------------|
| Project:     | Т3                                                 | Creation Date:<br>Update Date: | 2013-3-15<br>2013-06-26 |
| Sub Project: | User Guide                                         | Page:                          | - 10 - of 22            |
| Revision:    | V1.5                                               | Confidential:                  | External Documentation  |

Out = 1, turn on the alarm when the tracker exits the waypoint.

Example: 0000,B05,1,22.91319,114.07988,1000,0,1

SMS Get: 353358017784062,B05,OK

Once the tracker goes outside of the circle (center: 22.91319,114.07988 and radius 1000 meters), the following message will be received.

353358017784062,ExitGEO,22.918186,114.089823,080229123816,A,10,22,16,32,1,21,6667,850,,0000,,

#### 6.4.5 Time Zone- B35

Command: 0000,B35,T SMS Get: IMEI,B35,OK

Note:

Default time of the tracker is GMT. You can use this command to change the time on your tracker to your local time. This command is for SMS tracking only.

Time zone of SMS report is separated with that of GPRS data. If you need to set time zone in GPRS data, please use SMS command: 0000, B36, T

T=0, to turn off this function.

T=[-32768,32767] to set time difference in minutes to GMT.

For those ahead of GMT, just input the time difference in minutes directly. For example, GMT+8, W000000,032,480

'-'is required for those behind GMT. For example, W000000,032,-120.

Example: 0000,B35,480

SMS Get: 353358017784062,B35,OK

For more details regarding SMS commands, please refer to MEITRACK SMS Protocol.

## 6.5 Configure by Computer

This part mainly shows you how to use the MEITRACK Parameter Editor.

Note: Don't connect T3 to external battery when configuring.

Please refer to the **MEITRACK Parameter Editor User Guide** for more information regarding configuration and functions.

Run 'PL2303\_Prolific\_DriverInstaller' to install the driver for the USB data cable.

Note: PL2303\_Prolific\_DriverInstaller is in the folder 'USB-232 Driver' in the CD.

Connect the USB Data Cable between T3 and PC.

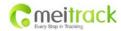

| File Name:   | MEITRACK GLONASS/GPS VEHICLE<br>TRACKER User Guide | Creator:                       | Cavana Cheung           |
|--------------|----------------------------------------------------|--------------------------------|-------------------------|
| Project:     | T3                                                 | Creation Date:<br>Update Date: | 2013-3-15<br>2013-06-26 |
| Sub Project: | User Guide                                         | Page:                          | - 11 - of 22            |
| Revision:    | V1.5                                               | Confidential:                  | External Documentation  |

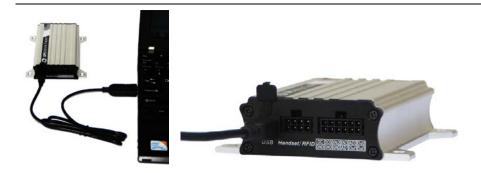

Open **Device Manager** (Device Manager is under Control Panel\System and Security\System). You can then find 'Prolific USB-to-Serial Comm Port' as the following picture shows.

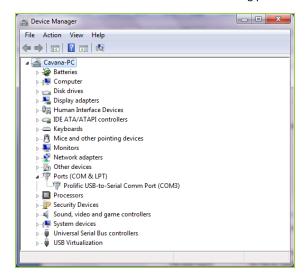

Note: Remember this Com number. It needs to be input into the MEITRACK Parameter Editor. It is COM3 in this example and it would be COM4 or COM5... in your computer.

Run 'MEITRACK Parameter Editor.exe' and the following configuration window will pop up:

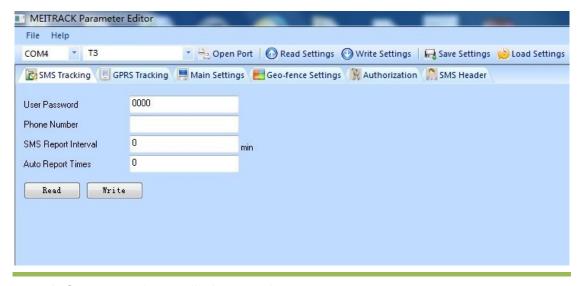

Copyright © 2014 Meitrack Group All rights reserved.

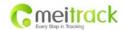

| File Name:   | MEITRACK GLONASS/GPS VEHICLE<br>TRACKER User Guide | Creator:                       | Cavana Cheung           |
|--------------|----------------------------------------------------|--------------------------------|-------------------------|
| Project:     | ТЗ                                                 | Creation Date:<br>Update Date: | 2013-3-15<br>2013-06-26 |
| Sub Project: | User Guide                                         | Page:                          | - 12 - of 22            |
| Revision:    | V1.5                                               | Confidential:                  | External Documentation  |

Choose the correct Com number and terminal type in previous Device Manager then click the 'Open Port' button. Click 'Read Settings' button to show the default or previous settings of the tracker.

Note: MEITRACK Parameter Editor is in the CD. The language will be automatically adjusted to be the same as your PC operation system's language. Please use "Ctrl+L" to change the language.

#### 6.5.1 SMS Tracking

## 6.5.1.1 Track by Preset Interval

Click Tap I: SMS Tracking

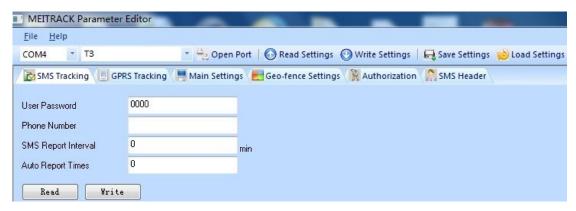

| Item                | Description                                                  |
|---------------------|--------------------------------------------------------------|
| User Password       | SMS password for sending SMS commands and defaulted as 0000. |
| Phone Number        | A phone number to receive SMS location reports.              |
| SMS Report Interval | Track by time interval via SMS.                              |
|                     | Set time interval for SMS location report.                   |
|                     | = 0, stop tracking by time interval (default);               |
|                     | = [1,65535], track by interval in minute.                    |
| Auto Report Times   | = 0, unlimited times for report.                             |
|                     | = [1,255], it will stop reporting when reaching preset times |
| Read                | Read current tracker's settings for above items.             |
| Write               | Write above settings to the tracker.                         |

## 6.5.1.2 SMS Report

Click Tap V: Authorization

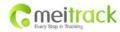

| File Name:   | MEITRACK GLONASS/GPS VEHICLE | Creator:       | Cavana Cheung          |
|--------------|------------------------------|----------------|------------------------|
|              | TRACKER User Guide           |                |                        |
| Project:     | Т3                           | Creation Date: | 2013-3-15              |
|              |                              | Update Date:   | 2013-06-26             |
| Sub Project: | User Guide                   | Page:          | - 13 - of 22           |
| Revision:    | V1 5                         | Confidential:  | External Documentation |

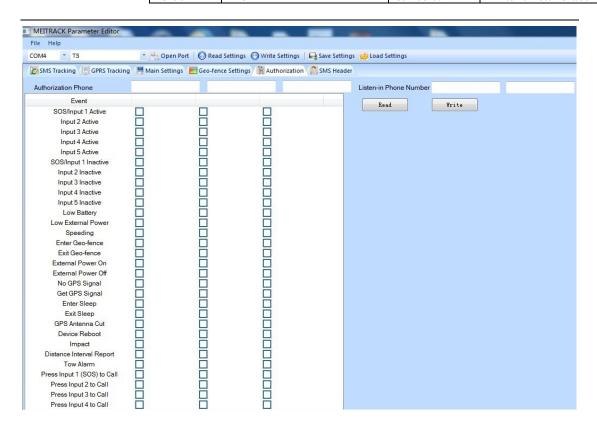

| Item                                                                     | Description                                                     |
|--------------------------------------------------------------------------|-----------------------------------------------------------------|
| Authorization Phone                                                      | A phone number to receive selected event's SMS reports.         |
| <b>Event</b> Selected event's SMS reports will be sent to the authorized |                                                                 |
|                                                                          | number.                                                         |
|                                                                          | For more details, please refer to MEITRACK GPRS/SMS Protocol.   |
|                                                                          | For description of events from SOS/Input 1 Active to Tow Alarm, |
|                                                                          | please refer to tap II GPRS Tracking.                           |
|                                                                          | Other events description, please refer to below chart.          |
| Read                                                                     | Read current tracker's settings for above items.                |
| Write                                                                    | Write above settings to the tracker.                            |

## **Event Description:**

| Event               | Description  (If the box is ticked, authorized phone number will get event report by SMS or calling) |
|---------------------|----------------------------------------------------------------------------------------------------|
| SOS/Input 1 Active  | Report when input1 (SOS) is active/pressed.                                                          |
| Input 2 Active      | Report when input 2 is active.                                                                       |
| Input 3 Active      | Report when input 3 is active.                                                                       |
| SOS/Input1 Inactive | Report when input 1 inactive (SOS released).                                                         |
| Input 2 Inactive    | Report when input 2 inactive.                                                                        |

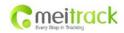

| File Name:   | MEITRACK GLONASS/GPS VEHICLE | Creator:       | Cavana Cheung          |
|--------------|------------------------------|----------------|------------------------|
|              | TRACKER User Guide           |                |                        |
| Project:     | T3                           | Creation Date: | 2013-3-15              |
|              |                              | Update Date:   | 2013-06-26             |
| Sub Project: | User Guide                   | Page:          | - 14 - of 22           |
| Revision:    | V1.5                         | Confidential:  | External Documentation |

| Input 3 Inactive             | Report when input 3 inactive.                                     |
|------------------------------|-------------------------------------------------------------------|
| Low Battery                  | Report when backup battery's voltage is below 3.5V.               |
| Low External Power           | External power (car battery) is lower than predefined voltage.    |
|                              | You can define voltage in Main Settings.                          |
| Speeding                     | Report when T3 speeds higher than the pre-set value.              |
|                              | Value can be changed on tap III Main Settings                     |
| Enter Geo-fence              | Report when T3 enters Geo-fence.                                  |
| Exit Geo-fence               | Report when T3 exits Geo-fence.                                   |
|                              | Geo-fence can be changed on tap III Main Settings.                |
| External Power On            | Alarm when external power supply is on or recover.                |
| External Power Off           | Alarm when external power supply if off or cut.                   |
| No GPS/GLONASS Signal        | Report when T3 enters GPS/GLONASS blind area or no GPS/GLONASS    |
|                              | signal.                                                           |
| Get GPS/GLONASS Signal       | Report when T3 exits GPS/GLONASS blind area or get GPS/GLONASS    |
|                              | signal.                                                           |
| Enter Sleep                  | Report when T3 enters sleep mode.                                 |
| Exit Sleep                   | Report when T3 exits sleep mode.                                  |
|                              | Sleep mode can be changed on tap III Main Settings.               |
| GPS/GLONASS Antenna Cut      | Alarm when the GPS/GLONASS antenna is disconnected or cut         |
| Device Reboot                | Report when T3 is rebooting.                                      |
| Heartbeat Report             | Turn on heartbeat report                                          |
|                              | You can define heartbeat interval on tap III Main Settings.       |
| Heading Change Report        | Auto report when T3's direction changes over predefined angle     |
|                              | You can define angle degree on tap III Main Settings.             |
| Distance Interval Report     | Track by distance.                                                |
|                              | Interval can be changed on tap III Main Settings.                 |
| Tow Alarm                    | Alarm when the tracker trembles for a period of time.             |
|                              | You can define tow time on tap III Main Settings.                 |
| Press Input 1 (SOS) to call  | Make a call to authorized phone number when press input 1 (SOS).  |
| Press Input 2 to call        | Make a call to authorized phone number when press input 2.        |
| Press Input 3 to call        | Make a call to authorized phone number when press input 3.        |
| Reject Incoming Call         | Hand up automatically incoming call from correspondent authorized |
|                              | phone number.                                                     |
| Call for SMS Location Report | Reject incoming call or report SMS location when no answer.       |
| Auto Answer Incoming Call    | Auto answer the incoming call for conversation                    |
| Listen-in (voice monitoring) | Auto answer the incoming call for voice monitoring                |

# 6.5.2 GPRS Tracking

Click Tap II: GPRS Tracking

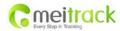

| File Name:   | MEITRACK GLONASS/GPS VEHICLE | Creator:       | Cavana Cheung          |
|--------------|------------------------------|----------------|------------------------|
|              | TRACKER User Guide           |                |                        |
| Project:     | T3                           | Creation Date: | 2013-3-15              |
|              |                              | Update Date:   | 2013-06-26             |
| Sub Project: | User Guide                   | Page:          | - 15 - of 22           |
| Revision:    | V1 5                         | Confidential:  | External Documentation |

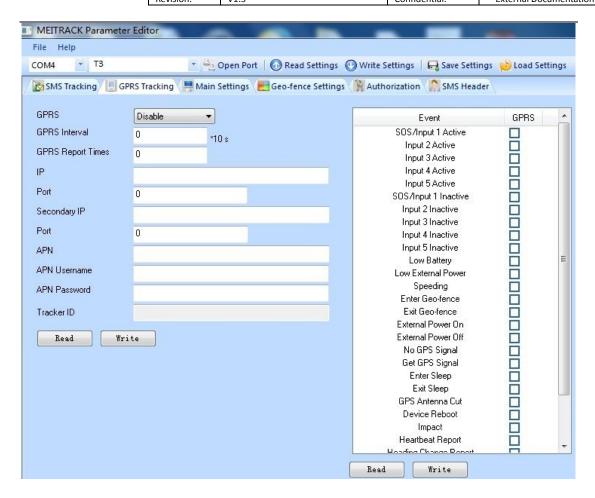

| Item                  | Description                                                             |  |
|-----------------------|-------------------------------------------------------------------------|--|
| GPRS                  | Select TCP/UDP to enable GPRS communication.                            |  |
| GPRS Interval         | Track by time interval via GPRS.                                        |  |
|                       | Set time interval for GPRS tracking.                                    |  |
|                       | Interval is in unit of 10 seconds.                                      |  |
|                       | Interval = 0, stop tracking by time interval.                           |  |
|                       | Max time interval = 65535*10 seconds                                    |  |
| GPRS Report Times     | = 0, report without limit.                                              |  |
|                       | = [1,65535], set report times, T3 will stop reporting when reaching the |  |
|                       | times.                                                                  |  |
| IP & Port             | Input server's IP address and port number.                              |  |
| Secondary IP and Port | Input backup server's IP address and port number to avoid data losing   |  |
| (Backup Server)       | when main server is down. The backup server will receive data           |  |
|                       | automatically.                                                          |  |
| APN                   | APN, APN username, APN password: max 32 bytes.                          |  |
| APN user name         | If no username and password required, leave them blank.                 |  |
| APN password          |                                                                         |  |

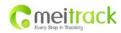

| File Name:   | MEITRACK GLONASS/GPS VEHICLE | Creator:       | Cavana Cheung          |
|--------------|------------------------------|----------------|------------------------|
|              | TRACKER User Guide           |                |                        |
| Project:     | T3                           | Creation Date: | 2013-3-15              |
|              |                              | Update Date:   | 2013-06-26             |
| Sub Project: | User Guide                   | Page:          | - 16 - of 22           |
| Revision:    | V1.5                         | Confidential:  | External Documentation |

| Tracker ID | T3's IMEI. It is the only ID in GPRS packet.     |
|------------|--------------------------------------------------|
| Read       | Read current tracker's settings for above items. |
| Write      | Write above settings to the tracker.             |

Tick the box for receiving GPRS report.

## **Event Description:**

| sos/Input 1 Active Report when input 1 (1) Report when input 2 i Input 2 Active Report when input 3 i Report when input 3 i | OS) is active/pressed.                      |
|----------------------------------------------------------------------------------------------------|---------------------------------------------|
| Input 2 Active Report when input 2 i Input 3 Active Report when input 3 i                                                   | s active.                                   |
| Input 3 Active Report when input 3 i                                                                                        |                                             |
|                                                                                                    | s active.                                   |
| and a second                                                                                                    |                                             |
| SOS/Input1 Inactive Report when input 1 i                                                                                   | nactive (SOS released).                     |
| Input 2 Inactive Report when input 2 i                                                                                      | nactive.                                    |
| Input 3 Inactive Report when input 3 i                                                                                      | nactive.                                    |
| Low Battery Report when backup I                                                                                            | pattery's voltage is below 3.5V.            |
| Low External Power                                                                                                    | ttery) is lower than predefined voltage.    |
| You can define voltage                                                                                                    | in Main Settings.                           |
| Speeding Report when T3 speed                                                                                               | s higher than the pre-set value.            |
| Value can be changed                                                                                                    | on tap III <b>Main Settings</b>             |
| Enter Geo-fence Report when T3 enter                                                                                        | s Geo-fence.                                |
| Exit Geo-fence Report when T3 exits                                                                                         | Geo-fence.                                  |
| Geo-fence can be cha                                                                                                    | nged on tap III <b>Main Settings</b> .      |
| External Power On Alarm when external                                                                                       | power supply is on or recover.              |
| External Power Off Alarm when external                                                                                      | power supply if off or cut.                 |
| No GPS/GLONASS Signal Report when T3 ente                                                                                   | rs GPS/GLONASS blind area or no GPS/GLONASS |
| signal.                                                                                                    |                                             |
| Get GPS/GLONASS Signal Report when T3 exits                                                                                 | GPS/GLONASS blind area or get GPS/GLONASS   |
| signal.                                                                                                    |                                             |
| Enter Sleep Report when T3 enter                                                                                            | s sleep mode.                               |
| Exit Sleep Report when T3 exits                                                                                             | sleep mode.                                 |
| Sleep mode can be ch                                                                                                    | anged on tap III <b>Main Settings</b> .     |
| GPS/GLONASS Antenna Cut Alarm when the GPS/                                                                                 | GLONASS antenna is disconnected or cut      |
| <b>Device Reboot</b> Report when T3 is reb                                                                                  | ooting.                                     |
| Heartbeat Report Turn on heartbeat rep                                                                                      | ort                                         |
| You can define heartb                                                                                                    | eat interval on tap III Main Settings.      |
| Heading Change Report  Auto report when T3's                                                                                | direction changes over predefined angle     |
| You can define angle of                                                                                                    | egree on tap III <b>Main Settings</b> .     |
| Distance Interval Report Track by distance.                                                                                 |                                             |
| Interval can be change                                                                                                    | d on tap III <b>Main Settings</b> .         |
| Tow Alarm Alarm when the track                                                                                              | er trembles for a period of time.           |
| You can define tow tir                                                                                                    | ne on tap III <b>Main Settings.</b>         |

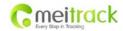

| File Name:   | MEITRACK GLONASS/GPS VEHICLE<br>TRACKER User Guide | Creator:                       | Cavana Cheung           |
|--------------|----------------------------------------------------|--------------------------------|-------------------------|
| Project:     | Т3                                                 | Creation Date:<br>Update Date: | 2013-3-15<br>2013-06-26 |
| Sub Project: | User Guide                                         | Page:                          | - 17 - of 22            |
| Revision:    | V1.5                                               | Confidential:                  | External Documentation  |

For more information about GPRS settings, please refer to MEITRACK SMS/GPRS Protocol.

## 7 Installation

## 7.1 Install I/O Cable

The I/O cable is a 12-pin cable including power, analog input, negative/positive input and output.

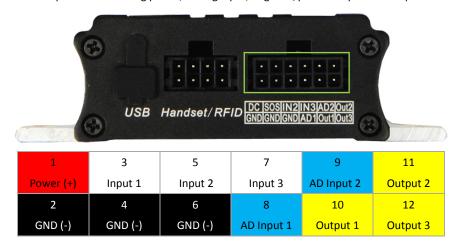

| PIN Number     | Color  | Description                                                                    |  |
|----------------|--------|--------------------------------------------------------------------------------|--|
| 1 (Power+)     | Red    | DC In (power source). Input voltage: 9V~36V. 12V suggested.                    |  |
| 2 (GND)        | Black  | Ground.                                                                        |  |
| 3 (Input 1)    | White  | Digital Input 1 (negative triggering). Defaulted as SOS.                       |  |
| 4 (GND)        | Black  | GND, connecting to input 1 to be SOS button.                                   |  |
| 5 (Input 2)    | White  | Digital Input 2 (negative triggering), for detecting status of vehicle door.   |  |
| 6 (GND)        | Black  | Ground, for connecting to analog senor.                                        |  |
| 7 (Input 3)    | White  | Digital Input 3 (positive triggering).                                         |  |
| 8 (AD Input 1) | Blue   | 10 Bits Resolution Analog Inputs. 0~6V DC Detection. It can be used to connect |  |
|                |        | with temperature/fuel sensor etc.                                              |  |
| 9 (AD Input 2) | Blue   | 10 Bits Resolution Analog Inputs. 0~6V DC Detection. It can be used to connect |  |
|                |        | with temperature/fuel sensor etc.                                              |  |
| 10 (Output 1)  | Yellow | Output1. It can be used to connect with relay for engineer immobilization.     |  |
|                |        | Low voltage (0V) when effective and open collector (OC) when ineffective.      |  |
|                |        | Output open collector sink voltage (ineffective): 40V max.                     |  |
|                |        | Output low voltage sink current (effective): 400mA max.                        |  |
| 11 (Output 2)  | Yellow | Output2. It can be used to connect with relay for engineer immobilization.     |  |
|                |        | Low voltage (0V) when effective and open collector (OC) when ineffective.      |  |
|                |        | Output open collector sink voltage (ineffective): 40V max.                     |  |
|                |        | Output low voltage sink current (effective): 400mA max.                        |  |
| 12 (Output 3)  | Yellow | Output3. It can be used to connect with relay for engineer immobilization.     |  |

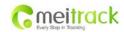

| File Name:   | MEITRACK GLONASS/GPS VEHICLE TRACKER User Guide | Creator:                       | Cavana Cheung           |
|--------------|-------------------------------------------------|--------------------------------|-------------------------|
| Project:     | Т3                                              | Creation Date:<br>Update Date: | 2013-3-15<br>2013-06-26 |
| Sub Project: | User Guide                                      | Page:                          | - 18 - of 22            |
| Revision:    | V1 5                                            | Confidential:                  | External Documentation  |

| Low voltage (0V) when effective and open collector (OC) when ineffective. |
|---------------------------------------------------------------------------|
| Output open collector sink voltage (ineffective): 40V max.                |
| Output low voltage sink current (effective): 400mA max.                   |

## 7.1.1 Power/GND (PIN1/PIN2)

Connect GND (-Black) and Power (+Red) wires to the battery of vehicle.

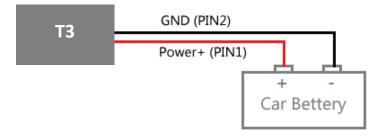

## 7.1.2 Digital Input (PIN3/PIN5 Negative Triggering)

# 7.1.3 Digital Input (PIN7 Positive Triggering)

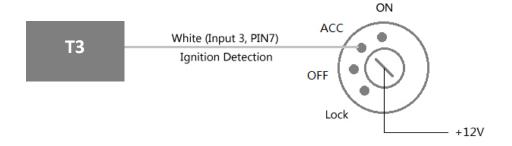

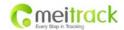

| File Name:   | MEITRACK GLONASS/GPS VEHICLE<br>TRACKER User Guide | Creator:                       | Cavana Cheung           |
|--------------|----------------------------------------------------|--------------------------------|-------------------------|
| Project:     | Т3                                                 | Creation Date:<br>Update Date: | 2013-3-15<br>2013-06-26 |
| Sub Project: | User Guide                                         | Page:                          | - 19 - of 22            |
| Revision:    | V1.5                                               | Confidential:                  | External Documentation  |

#### 7.1.4 Output (PIN10/PIN11/PIN12)

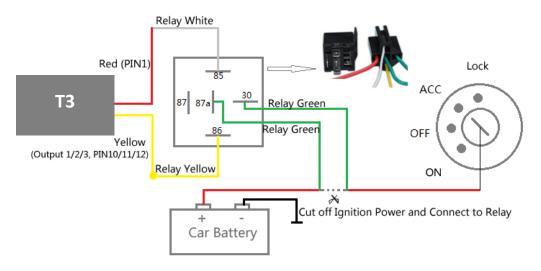

#### 7.1.5 Analog Input (PIN8/PIN9)

#### 7.1.5.1 Analog Input Application 1- Detect External Power Voltage

Input range: 0-6V

Voltage Caculating Formula: input voltage=(AD\*3.3\*2)/4096

0x0C9B=>3227(Decimal)=>(3227\*3.3\*2)/4096=5.1997V(Voltage)

0x0D9D=>3845(Decimal)=>(3845\*3.3\*2)/4096=5.6154V(Voltage)

## 7.1.5.2 Analog Input Application 2 – Fuel Detection (percentage of fuel)

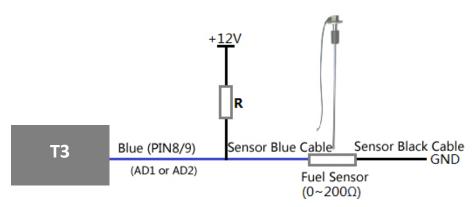

## Note:

Fuel level sensors supplied by our company are resistance-type sensors with output resistance:  $0-200\Omega$  (ohm).

For the circuit shown on above figure, if VCC is 12V, R should be  $200\Omega$  (ohm) and if VCC is 24V then R should be  $600\Omega$  (ohm) to make the input range to AD1 or AD2 is 0-6V.

Below formula is for calculating the fuel percentage left for this fuel level sensor:

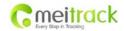

| File Name:   | MEITRACK GLONASS/GPS VEHICLE TRACKER User Guide | Creator:                       | Cavana Cheung           |
|--------------|-------------------------------------------------|--------------------------------|-------------------------|
| Project:     | Т3                                              | Creation Date:<br>Update Date: | 2013-3-15<br>2013-06-26 |
| Sub Project: | User Guide                                      | Page:                          | - 20 - of 22            |
| Revision:    | V1.5                                            | Confidential:                  | External Documentation  |

The value must be converted into decimal, for example, 0x0313 is 787 in decimal.

# 7.2 Install Handset Phone (RS232 Interface)

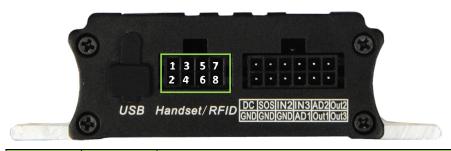

| PIN Number | Color  | Description                      |
|------------|--------|----------------------------------|
| 1          | Red    | Power Output. Output Voltage: 5V |
| 2          | Black  | Ground                           |
| 3          | Orange | Handset Phone RS232 TX (T3 RX)   |
| 4          | Yellow | Handset Phone RS232 RX (T3 TX)   |
| 5          | Blue   | Microphone Positive              |
| 6          | Green  | Microphone Negative              |
| 7          | Purple | Speaker Positive                 |
| 8          | White  | Speaker Negative                 |

Note: This interface also supports RFID reader. It only can be used to connect to handset or RFID reader at the same time.

# 7.3 Install RFID Reader (RS232 Interface)

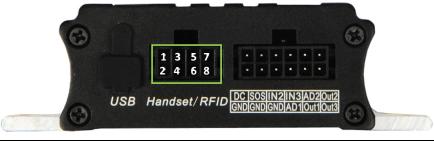

| PIN Number | Color | Description                      |
|------------|-------|----------------------------------|
| 1          | Red   | Power Output. Output Voltage: 5V |

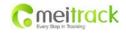

| File Name:   | MEITRACK GLONASS/GPS VEHICLE<br>TRACKER User Guide | Creator:                       | Cavana Cheung           |
|--------------|----------------------------------------------------|--------------------------------|-------------------------|
| Project:     | ТЗ                                                 | Creation Date:<br>Update Date: | 2013-3-15<br>2013-06-26 |
| Sub Project: | User Guide                                         | Page:                          | - 21 - of 22            |
| Revision:    | V1.5                                               | Confidential:                  | External Documentation  |

| 2 | Black | Ground                                 |
|---|-------|----------------------------------------|
| 3 | Green | RFID Reader RS232 TX (T3 RX)           |
| 4 | White | Reserved (RFID Reader RS232 RX, T3 TX) |

Note: This interface also supports handset. It only can be used to connect to handset or RFID reader at the same time.

## 7.4 Install Camera (RS232 Interface)

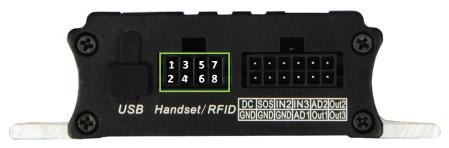

| PIN Number | Color | Description                      |
|------------|-------|----------------------------------|
| 1          | Red   | Power Output. Output Voltage: 5V |
| 2          | Black | Ground                           |
| 3          | Green | RX, Camera RS232 TX (T3 RX)      |
| 4          | White | TX, Camera RS232 RX, T3 TX       |

Note: when connecting T3 with camera, the below connecting wire is needed. The 8PIN interface connects to T3, and the 4PIN interface to camera.

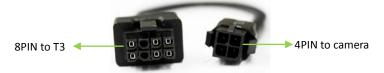

The interface can only be connected to one of the camera, handset and RFID reader.

## 7.5 Install GPS/GLONASS/GSM Antennas

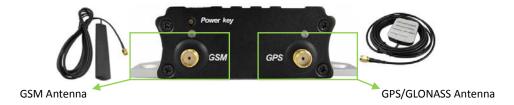

Connect the GSM antenna to the SMA connector which is 'GSM' text labeled. The GSM antenna is non-directional, so you can hide it in any place of vehicle.

Connect GPS/GLONASS antenna to the GPS/GLONASS connector which is labeled 'GPS/GLONASS'. The optimum location for the GPS/GLONASS antenna is on the roof of the vehicle. The covert and GPS/GLONASS antenna are

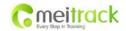

| File Name:   | MEITRACK GLONASS/GPS VEHICLE<br>TRACKER User Guide | Creator:                       | Cavana Cheung           |
|--------------|----------------------------------------------------|--------------------------------|-------------------------|
| Project:     | Т3                                                 | Creation Date:<br>Update Date: | 2013-3-15<br>2013-06-26 |
| Sub Project: | User Guide                                         | Page:                          | - 22 - of 22            |
| Revision:    | V1.5                                               | Confidential:                  | External Documentation  |

directional. Make sure they are facing up and laying as flat as possible. Secure them in place with glue or zip ties. Note: Do not shield or cover the GPS/GLONASS antenna with any objects containing metal.

## 7.6 Mount the T3 unit

If mounting required, there are 4 screw holes on the T3, 2 along either side that act as fixing points to the vehicle

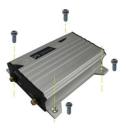

Please do not hesitate to email us at <a href="mailto:info@meitrack.com">info@meitrack.com</a> if you have any questions.